## **SOFTWARE MANUAL**

Software vers. 2 0 05

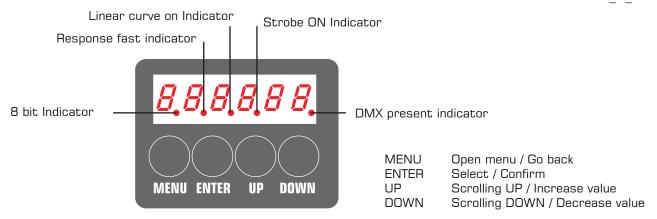

#### Introduction

When updating software, any address or user specified settings are not affected by the update. The Area 48 Soft is a powerful softlight that utilizes remote phosphor technology. The advantage is the ability to change color temperature at will. The disadvantage is that the powerful blue leds are harmful to your eyesight. To avoid any damage a safety switch is installed.

This means that the unit will only switch on if remote phosphor media is installed and the switch is locked.

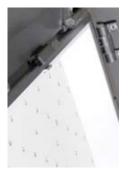

No Remote phosphor media installed.

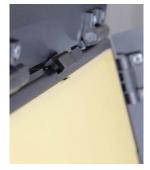

Remote phosphor media installed - switch unlocked.

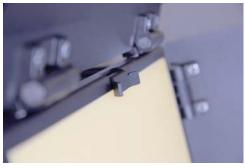

Remote phosphor media installed - switch locked.

## **Default settings**

When receiving the Area 48 Soft or restting the unit, the default settings are:

DMX resolution: 16 bit - Smooth dimming

Response: Slow - The slow response makes dimming more smooth. The FAST setting is for quick level changes.

Neither slow nor fast affects strobing.

Curve: Square - The dimming curve is adjusted for LEDs.

Strobe: OFF - Strobe is disabled.

NO DMX: Hold - If DMX signal is lost, the Area 48 Soft will hold the last received DMX values.

Display: Off after 2 minutes - Display switches of after 2 minutes of no activity

Adress: 001 - The DMX adress setting.

### Reset

The unit can be reset to default from menu or by pressing and holding the menu button within the first 5 seconds after switching on the power until the display reads: RESET

### Display orientation

The display readout can be flipped up side down by pressing the UP and DOWN buttons simultaneously.

#### Start up

At powerup there is a delay of 5 seconds before the unit is operational.

### Software version

Press and hold the DOWN button pressed within the first 5 seconds after switching the unit on until the displays shows the software version or find the information via the menu.

## **SOFTWARE MANUAL**

Software vers. 2 0 05

## Manual operation (No DMX connected)

When the Area 48 Soft is switched on the display will show the light level e.g. "  $\mathbf{0}$ "

Use the UP and DOWN buttons to set the desired light level.

The level will be autosaved after 10 seconds, indicated by display readout "SAVED" or

can be saved instantly by pressing ENTER after setting the light level.

After saving a light level the ENTER button can be used to toggle between O and the saved level.

The display reads out "MANUAL" for O and a number for the stored intensity level. (If "MANUAL" doesn't give you level "O", check that "noDMX" is not set to "man")

If power is lost, the unit will, when power is restored, automatically go to the saved light level after 5 seconds.

If a DMX signal is connected when in Manual mode, the unit will switch to DMX mode.

Removing the DMX signal will **not** cause the unit to switch back to Manual mode.

To reenter Manual mode; remove DMX signal and switch unit off and then back on OR navigate to MANUAL in the menu

## **Battery power operation**

Not all batteries V lock or Bauer can handle the powerdraw on 100 % , there is typically 3 types; older and more modern.

The unit is consuming up to 125 watts on batteries.

Type old discharges around 6 Amps meaning 6 Amps x 13 volts = 78 watt = approx. 60 %

Most standard around 8 Amps meaning 8Amps x 13 volts = 104 watt = approx. 80 %

New types discharges more than 10 Amps meaning 10 Amps x 13 Volts = 130 watt. = approx. 100 %

If you experience that the unit switches off after a couple of seconds and reboots it may be for 2 reasons

A. The battery is down ( close to empty )

B. The Battery cannot handle the load

We have made the following function to avoid the situation where a unit has a stored level of 100 % and you cannot change it because the battery switches off before you can set it to a lower %

Disconnect the battery, reconnect the battery and within the first 5 seconds press and hold ENTER until the display reads: MAN OO

Now you can use the up and down buttons to select a level your batteries can handle.

#### **MODE FEATURES EXPLAINED**

Resolution: 8 bit: Less DMX channels used.

16 bit: Smoother fades.

Response: Slow: Fades between values. Smoother fades.

Fast: Snaps between values. Fast operation.

Curve: Square: Dimmer curve designed for LEDs

Linear: Standard dimmer curve

Strobe: OFF: Less DMX channels used.

ON: Strobe function added.

noDMX: HOLD: If DMX signal is lost, the unit will maintain the last value received.

OFF: If DMX signal is lost, the unit will go to 0% light level.

MAN: If DMX signal is lost, the unit will go to the saved manual light level

Display: OFF 2n: The display will switch off after 2 minutes of idle operation.

ON: The display will always be on.

Software vers. 2 0 05

## **DMX Operation:**

When a DMX cable is connected and is transmitting DMX signal from a DMX controller, the unit will indicate that that DMX is being received by turning on the DMX present indicator in the display.

If a unit is started up without DMX present it will start up in manual mode, but will switch to DMX mode as soon as a DMX signal is detected.

The unit will stay in DMX mode even if DMX signal is lost. The behavior of the the unit in case of the signal loss can be set in the menu under Mode - noDMX see below.

At start up the display readout shows the set DMX Adress: e.g. A 1

#### **DMX Channels**

| Mode                | Channel     | Parameter                          | Value                                                                         | Percent                                                   | Function                                                                           |
|---------------------|-------------|------------------------------------|-------------------------------------------------------------------------------|-----------------------------------------------------------|------------------------------------------------------------------------------------|
| 8 Bit               | 1           | Dimmer                             | 0 - 255                                                                       | 0 - 100                                                   | Coarse dimming                                                                     |
| 8 Bit<br>w. Strobe  | 1<br>2      | Dimmer<br>Strobe<br>mode           | 0 - 255<br>0 - 5<br>6 - 125<br>126 - 130<br>131 - 250<br>251 - 255            | 0 - 100<br>0<br>1 - 49<br>50<br>51 - 99<br>100            | Coarse Dimming Open Slow to Fast Strobe Open Slow to Fast Random Open              |
|                     | 3           | Strobe<br>length                   | 0                                                                             | 0 - 100                                                   | Short to Long Flash                                                                |
| 16 Bit              | 1<br>2      | Dimmer<br>Dimmer                   | 0 - 255<br>0 - 255                                                            | 0 - 100<br>0 - 100                                        | Coarse dimming<br>Fine dimming                                                     |
| 16 Bit<br>w. Strobe | 1<br>2<br>3 | Dimmer<br>Dimmer<br>Strobe<br>mode | 0 - 255<br>0 - 255<br>0 - 5<br>6 - 125<br>126 - 130<br>131 - 250<br>251 - 255 | 0 - 100<br>0 - 100<br>0<br>1 - 49<br>50<br>51 - 99<br>100 | Coarse dimming Fine dimming Open Slow to Fast Strobe Open Slow to Fast Random Open |
|                     | 4           | Strobe<br>length                   | 0                                                                             | 0 - 100                                                   | Short to Long Flash                                                                |

Note: Beware, when using Strobe Lenght, that if the Strobe Lenght is egual to or longer than the flash and interval between flashes, the unit will not strobe.

If maximum strobe length is used the fastest strobe possible will be aprox. 17 (7%)

Note: Beware, when setting the DMX adress, that the last possible adress is determined by the number of channels the fixtures needs for the modes that have been set. Last possible adress:

8bit - strobe OFF :512. 8bit - strobe ON :510. 16bit - strobe OFF :511. 16bit - Strobe ON :509

IF DMX address is first set at 512 and then the modes are changed, the DMX address remains set at 512 and you need to manually change to the last possible address. Hint: If you go to address 001 and then back, the fixture will update the last possible address. Remember to press enter to save.

Curve

## **SOFTWARE MANUAL**

Software vers. 2 0 05

## **MENU TREE**

Addr 1 DMX adress value 1 - 512

Mode Resolution 8 bit resolution

16 bit resolution (default)

Response Slow (fade between values) (default)

Fast (snap between values)

Square dimmer curve (default)

Linear dimmer curve

Strobe OFF (default)

On - (adds 2 strobe channels)

noDMX Action when loss of DMX signal:

**HOLD** - last received DMX value (default)

OFF - Sets output to zero MAN - Go to Manual DMX value

Display OFF 2n - Display off after 2 minutes (default)

ON - Display always on

Tools Ver Shows software version - READOUT ONLY

HW Ver Shows hardware version - READOUT ONLY
L Temp LED temperature - READOUT ONLY
P Temp PCB temperature - READOUT ONLY

DMX In 3 first digits shows DMX adress - READOUT ONLY

3 last digits shows DMX value - READOUT ONLY Using up and down dmx value for all channels can be viewed.

Reset Confirm (Reset unit by pressing enter)

test display Display test - all seven segments of each digit on - READOUT ONLY

Log C° Minimum and maximum logged LED temperature in °C

UP and DOWN scrolls min. and max.

 $\begin{array}{lll} \text{MaxPCB} & \text{Maximum logged PCB temperature in } ^{\circ}\text{C} \\ \text{on time} & \text{PSU on time in hours - } ^{READOUT ONLY} \\ \text{on LED} & \text{LED on time in hours - } ^{READOUT ONLY} \end{array}$ 

on Cnt Counts number of times unit has been switched on.
Serial Internal serial number used as service number.

Demo of 1 min. fade 0 - 100 % - repeatedly.

PSU U PSU voltage in Volts - READOUT ONLY
DMX HZ DMX refresh rate - READOUT ONLY

DMX CH

No. of DMX ch. transmitted by controller. - READOUT ONLY

DMX br

Break lenght of DMX in microseconds - READOUT ONLY

Manual intensity **0** - 100%

Intensity saved when pressing ENTER (Display is always on in manual mode)

### **FAQ - TROUBLE SHOOTING**

Power is on but the display doesn't switch on

The luminaire is flashing

Only some LEDs in one fixture lights up

The light on the PSU is flashing

At upstart the display changes between bl X XX and 4572

In manual mode "ENTER" only switches between "MANUAL" and the saved light level in the display, but not in the output.

The Area 48 does not respond to DMX

- 1. Make sure remote phosphor media is installed
- 2. Make sure the safety switch is properly locked
- 3. Check the power level of your battery
- 4. Check if the light is on in your PSU
- 1. Check the power level of your battery
- 2. Check your strobe settings vs. your patch
- 3. Check to see if you have set it for strobing.
- 1. The LED PCB is faulty Contact your dealer
- 1. There's a short curcuit Contact your dealer
- Software upload has been interrupted. Upload new software.
- 1. Check that "noDMX" is not set to "Man"
- 1. Is a DMX cable correctly connected to DMX IN
- 2. Is the "DMX present" indicator ON
- 3. Check under "DMX In" in the menu if the unit receives any DMX values on the respective channels.

### **Version 2.0.05**

Changes from previous version:

## **Software Changes:**

- Indicators for Mode settings.

The indicators now follow the same order as the menu

Indicator 1: Resolution - On: 8 bit / Off: 16 bit Indicator 2: Response - On: Fast / Off: Slow Indicator 3: Curve - On: Linear / Off: Square

Indicator 4: Strobe - On: Strobe ON / Off: Strobe OFF

The indicators now show if changes have been made to default settings.

- Button response has been adjusted in an attempt to minimize "doubleclicking"
- LED eeprom removed as an item from the menu.
- Show version

The unit no longer shows software version at start up.

To show software version: Hold the DOWN button when switching the unit on.

#### **New Functions:**

- Reset When switching on the unit while holding MENU button in the unit will reset.
- DMX/Manual modes

When switching on unit without DMX signal present the unit goes to manual mode.

If DMX is present the unit will automatically go to DMX mode.

- On/Off switch

When switching on the unit without DMX signal present (manual mode),

the ENTER button functions as an On/Off switch

(Unless DMX signal is added or if noDMX is set to manual)

- Manual level saving:

The Area48 now autosaves the manually set value after 10 seconds

- Added warning if supply voltage is out of range, for advanced troubleshooting.
- Battery lockup:

We have made the following function to avoid the situation where the unit is set to 100 % and you cannot change it because the battery switches off before you can set it to a lower %

Disconnect the battery, reconnect the battery and within the first 5 seconds press and hold ENTER until the display reads: MAN 00

Now you can use the up and down buttons to select a level your batteries can handle.

- Power On Count added to menu to count number of times unit have been turned on.
- Internal serial number a 22 digit serial number used as a service number

#### Bugs:

- Strobe-Intensity Bug 1(and 2) fixed:

When switching the intensity off during strobe, the intensity would hang at either on or off depending on the strobe.

This also caused the intensity not to respond to fade down and then up, while strobing. Further more the intensity had no effect when strobing. All Fixed.

- Timer instability: Updated timer for Fixture On Count and Led On Count to avoid instability.
- **Temp Bug:** When temp sensor registered very low temperatures, these were registered as very high. Temp warning when minus temperature is fixed, so it only shows the temperature.